# Photoshop<sup>®</sup> Elements 11

DUMMIES

#### Learn to:

- Fix the most common digital photo problems
- Edit and crop images, enhance color, and sharpen photos
- Share your photos with family and friends on Facebook® and Flickr®

#### **IN FULL COLOR!**

Barbara Obermeier Ted Padova

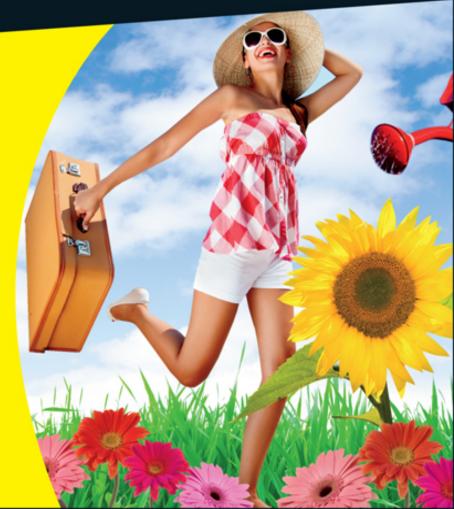

# Photoshop<sup>®</sup> Elements 11 For Dummies<sup>®</sup>

#### **Visit**

www.dummies.com/cheatsheet/photoshopele ments11 to view this book's cheat sheet.

#### **Table of Contents**

#### **Introduction**

About This Book
Conventions Used in This Book
How This Book Is Organized

Part I: Organizing and Editing Images

Part II: Managing Media

Part III: Selecting and Correcting Photos

Part IV: Exploring Your Inner Artist

Part V: Printing, Creating, and Sharing

Part VI: The Part of Tens

Icons Used in This Book
Where to Go from Here

Part I: Organizing and Editing Images

Part I: Chapter 1: Getting Your Images

Organizing Photos and Media on a Hard Drive

#### <u>Launching Photoshop Elements</u> <u>Adding Images to the Organizer</u>

Adding files from folders and removable media

Downloading images from your camera with the Elements Downloader Importing additional photos from folders

#### <u>Understanding the Media Browser</u>

<u>Viewing images in the Media Browser</u> <u>Adding people in the Media Browser</u>

#### <u>Using a Scanner</u>

Understanding image requirements
Using scanner plug-ins on Windows
Scanning on the Macintosh
Scanning many photos at a time

Grabbing Photos from iPhoto (Macintosh Only)
Phoning In Your Images

Part I: Chapter 2: Getting to Know the Editing Work Areas

<u>Launching the Photo Editor</u> <u>Examining the Photo Editor</u>

Examining the image window Moving through the menu bar

Uncovering the contextual menus
Using the Tools panel
Selecting from the Tool Options
Playing with panels
Using the Photo Bin
Creating images from scratch

<u>Using the Quick Mode</u> <u>Using Guided Mode</u> <u>Retracing Your Steps</u>

<u>Using the Undo History panel</u> <u>Reverting to the last save</u>

<u>Getting a Helping Hand</u>

Part I: Chapter 3: Getting Ready to Edit

Controlling the Editing Environment

Launching and navigating preferences
Checking out all the preferences panes

Controlling the Organizer Environment

Navigating Organizer preferences
Setting preferences in all the panes

<u>Customizing Presets</u> <u>Getting Familiar with Color</u> <u>Getting Color Right</u>

Color the easy way

Calibrating your monitor
Choosing a color workspace
Understanding how profiles work

<u>Part I: Chapter 4: Working with Resolutions, Color Modes, and File Formats</u>

**Grappling with the Ubiquitous Pixels** 

<u>Understanding resolution</u> <u>Understanding image dimensions</u>

The Art of Resampling

<u>Changing image size and resolution</u> <u>Understanding the results of resampling</u>

<u>Choosing a Resolution for Print or Onscreen</u> <u>Go Ahead — Make My Mode!</u>

Converting to Bitmap mode
Converting to Grayscale mode
Converting to Indexed Color mode

#### Saving Files with Purpose

Using the Save/Save As dialog box
Saving files for the web
Understanding file formats
File formats at a glance
Audio and video formats supported in
Elements

#### Part II: Managing Media

### Part II: Chapter 5: Tagging Photos and Creating Albums

<u>Touring the Organizer Window</u> <u>Organizing Groups of Images with Keyword</u> <u>Tags</u>

Creating and viewing a keyword tag

Adding icons to keyword tags

Working with custom keyword tags

Working with default keyword tags

Working with keyword tag sub-categories

#### **Creating Albums**

Rating images
Adding rated files to an album
Editing an album
Exploring album benefits

#### Creating a Smart Album

## Part II: Chapter 6: Viewing and Finding Your Images

#### **Cataloging Files**

Using the Catalog Manager
Working with catalogs
Backing up your catalog
Backing up photos and files (Windows)

#### Backing up photos on a second hard drive

#### The Many Faces of the Organizer

<u>Using the View menu</u>
<u>Viewing photos in a slideshow (Full</u>
<u>Screen view)</u>
<u>Comparing the Organizer on Windows</u>
<u>and the Macintosh</u>

Placing Pictures on Maps Working with Events Using Search Options

Using Advanced Search Options
Searching by date
Searching for untagged items
Searching captions and notes
Searching by history
Searching metadata
Searching similarities

#### Grouping Files That Get in the Way

Marking files as hidden
Stacking 'em up
Creating versions

Part III: Selecting and Correcting Photos

<u>Part III: Chapter 7: Making and Modifying</u> <u>Selections</u>

## <u>Defining Selections</u> <u>Creating Rectangular and Elliptical Selections</u>

Perfecting squares and circles with Shift and Alt or Option

Applying Marquee options

#### <u>Making Freeform Selections with the Lasso</u> <u>Tools</u>

Selecting with the Lasso tool
Getting straight with the Polygonal Lasso
tool
Snapping with the Magnetic Lasso tool

#### Working Wizardry with the Magic Wand

<u>Talking about Tolerance</u> <u>Wielding the Wand to select</u>

#### **Modifying Your Selections**

Adding to a selection
Subtracting from a selection
Intersecting two selections
Avoiding key collisions

Painting with the Selection Brush
Painting with the Quick Selection Tool
Resizing Smartly with the Recompose Tool
Working with the Cookie Cutter Tool
Eliminating with the Eraser Tools

The Eraser tool
The Background Eraser tool
The Magic Eraser tool

#### <u>Using the Magic Extractor Command</u> <u>Using the Select Menu</u>

Selecting all or nothing
Reselecting a selection
Inversing a selection
Feathering a selection
Refining the edges of a selection
Using the Modify commands
Applying the Grow and Similar commands
Saving and loading selections

#### Part III: Chapter 8: Working with Layers

#### **Getting to Know Layers**

Anatomy of the Layers panel
Using the Layer and Select menus

#### Working with Different Layer Types

Image layers
Adjustment layers
Fill layers
Shape layers
Type layers

#### Tackling Layer Basics

Creating a new layer from scratch
Using Layer via Copy and Layer via Cut
Duplicating layers
Dragging and dropping layers
Using the Paste into Selection command

Moving a Layer's Content
Transforming Layers
Adding Layer Masks
Flattening and Merging Layers

<u>Flattening layers</u> <u>Merging layers</u>

Part III: Chapter 9: Simple Image Makeovers

<u>Cropping and Straightening Images</u>

Cutting away with the Crop tool
Cropping with a selection border
Straightening images

Recomposing Images
Employing One-Step Auto Fixes

Auto Smart Fix
Auto Levels
Auto Contrast
Auto Color Correction
Auto Sharpen
Auto Red Eye Fix

**Editing in Quick Mode** 

#### Fixing Small Imperfections with Tools

Cloning with the Clone Stamp tool
Retouching with the Healing Brush
Zeroing in with the Spot Healing Brush
Lightening and darkening with Dodge and
Burn tools
Smudging away rough spots
Softening with the Blur tool
Focusing with the Sharpen tool
Sponging color on and off
Replacing one color with another

<u>Part III: Chapter 10: Correcting Contrast, Color, and Clarity</u>

<u>Editing Your Photos Using a Logical Workflow</u> <u>Adjusting Lighting</u>

Fixing lighting with Shadows/Highlights
Using Brightness/Contrast
Pinpointing proper contrast with Levels

#### **Adjusting Color**

Removing color casts automatically
Adjusting with Hue/Saturation
Eliminating color with Remove Color
Switching colors with Replace Color
Correcting with Color Curves
Adjusting skin tones
Defringing layers
Correcting with Color Variations

Adjusting color temperature with photo filters

Mapping your colors

#### **Adjusting Clarity**

Removing noise, artifacts, dust, and scratches
Blurring when you need to
Sharpening for better focus

Working Intelligently with the Smart Brush Tools

#### Part IV: Exploring Your Inner Artist

<u>Part IV: Chapter 11: Playing with Filters, Effects, Styles, and More</u>

#### Having Fun with Filters

Applying filters
Corrective or destructive filters
One-step or multistep filters
Fading a filter
Selectively applying a filter
Working in the Filter Gallery
Distorting with the Liquify filter

Correcting Camera Distortion Exploring New Filters

<u>Creating a comic</u>

Getting graphic
Using the Pen and Ink filter

<u>Dressing Up with Photo and Text Effects</u> <u>Adding Shadows, Glows, and More</u>

<u>Applying layer styles</u> <u>Working with layer styles</u>

#### Mixing It Up with Blend Modes

General blend modes
Darken blend modes
Lighten blend modes
Lighting blend modes
Inverter blend modes
HSL blend modes

#### <u>Using Photomerge</u>

Photomerge Panorama
Photomerge Group Shot
Photomerge Scene Cleaner
Photomerge Exposure
Photomerge Style Match

#### Part IV: Chapter 12: Drawing and Painting

#### **Choosing Color**

Working with the Color Picker

<u>Dipping into the Color Swatches panel</u>

<u>Sampling with the Eyedropper tool</u>

#### Getting Artsy with the Pencil and Brush Tools

Drawing with the Pencil tool
Painting with the Brush tool
Creating your own brush
Using the Impressionist Brush

#### Filling and Outlining Selections

Fill 'er up Outlining with the Stroke command

<u>Splashing On Color with the Paint Bucket Tool</u> <u>Working with Multicolored Gradients</u>

<u>Applying a preset gradient</u> <u>Customizing gradients</u>

#### **Working with Patterns**

<u>Applying a preset pattern</u> <u>Creating a new pattern</u>

#### **Creating Shapes of All Sorts**

<u>Drawing a shape</u>
<u>Drawing multiple shapes</u>
<u>Specifying Geometry options</u>
<u>Editing shapes</u>

Part IV: Chapter 13: Working with Type

<u>Understanding Type Basics</u>

Tools Modes Formats

<u>Creating Point Type</u> <u>Creating Paragraph Type</u> <u>Creating Path Type</u>

Using the Text On Selection tool
Using the Text On Shape tool
Using the Text On Custom Path tool

Specifying Type Options
Editing Text
Simplifying Type
Masking with Type
Stylizing and Warping Type

Adjusting type opacity
Applying filters to your type
Painting your type with color and
gradients
Warping your type

Part V: Printing, Creating, and Sharing

Part V: Chapter 14: Getting It on Paper

<u>Getting Pictures Ready for Printing</u> <u>Working with Color Printer Profiles</u>

<u>Printing a photo with the printer</u> <u>managing color</u> <u>Printing a photo with Elements managing</u> color

<u>Getting Familiar with the Print Dialog Box</u>

<u>Using Page Setup</u> <u>Using More Options</u>

**Exploring Other Print Options** 

Part V: Chapter 15: Sharing Your Work

Getting Familiar with the Elements Sharing Options

Planning ahead
Understanding Adobe Revel
Understanding some common setup
attributes

<u>Creating an Online Photo Album</u>

<u>Understanding export options</u>
<u>Exporting to Photoshop Showcase</u>
<u>Using Photoshop Showcase</u>
<u>Viewing Photoshop Showcase galleries</u>

E-Mailing Photos
Working with Adobe Premiere Elements
Sharing Your Photos on Social Networks

<u>Sharing photos on Flickr and Facebook</u> <u>Using other online services</u>

#### Part V: Chapter 16: Making Creations

Getting a Grip on Creations
Grasping Creation-Assembly Basics
Creating a Slide Show (Windows Only)

<u>Creating a Slide Show project (Windows)</u> <u>Exporting to slides and video</u>

Making Additional Creations

#### Part VI: The Part of Tens

Part VI: Chapter 17: Ten Tips for Composing Better Photos

Find a Focal Point
Use the Rule of Thirds
Cut the Clutter
Frame Your Shot
Employ Contrast
Use Leading Lines
Experiment with Viewpoints
Use Light
Give Direction
Consider Direction of Movement

#### Part VI: Chapter 18: Ten More Project Ideas

Screen Savers
Flyers, Ads, and Online Auctions
Clothes, Hats, and More
Posters

Household and Business Inventories
Project Documentation
School Reports and Projects
Blogs
Wait — There's More
Cheat Sheet

# Photoshop® Elements 11 For Dummies® by Barbara Obermeier and Ted Padova

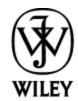

John Wiley & Sons, Inc.

#### **Photoshop<sup>®</sup> Elements 11 For Dummies<sup>®</sup>**

Published by John Wiley & Sons, Inc. 111 River Street Hoboken, NJ 07030-5774

#### www.wiley.com

Copyright © 2012 by John Wiley & Sons, Inc., Hoboken, New Jersey

Published by John Wiley & Sons, Inc., Hoboken, New Jersey

Published simultaneously in Canada

No part of this publication may be reproduced, stored in a retrieval system or transmitted in any form or by any means, electronic, mechanical, photocopying, recording, scanning or otherwise, except as permitted under Sections 107 or 108 of the 1976 United States Copyright Act, without either the prior written permission of the Publisher, or authorization through payment of the appropriate per-copy fee to the Copyright Clearance Center, 222 Rosewood Drive, Danvers, MA 01923, (978) 750-8400, fax (978) 646-8600. Requests to the Publisher for permission should be addressed to the Permissions Department, John Wiley & Sons, Inc., 111 River Street, Hoboken, NJ 07030, (201) 748-6011, fax (201) 748-6008, or online at <a href="http://www.wiley.com/go/permissions">http://www.wiley.com/go/permissions</a>.

Trademarks: Wiley, the Wiley logo, For Dummies, the Dummies Man logo, A Reference for the Rest of Us!, The Dummies Way, Dummies Daily, The Fun and Easy Way, Dummies.com, Making Everything Easier, and related

trade dress are trademarks or registered trademarks of John Wiley & Sons, Inc. and/or its affiliates in the United States and other countries, and may not be used without written permission. Photoshop is a registered trademark of Adobe Systems Incorporated. All other trademarks are the property of their respective owners. John Wiley & Sons, Inc. is not associated with any product or vendor mentioned in this book.

Limit of Liability/Disclaimer of Warranty: The publisher and the author make no representations or warranties with respect to the accuracy or completeness of the contents of this work and specifically disclaim all warranties, including without limitation warranties of fitness for a particular purpose. No warranty may be created or extended by sales or promotional materials. The advice and strategies contained herein may not be suitable for every situation. This work is sold with the understanding that the publisher is not engaged in rendering legal, accounting, or other professional services. If professional assistance is required, the services of a competent professional person should be sought. Neither the publisher nor the author shall be liable for damages arising herefrom. The fact that an organization or Website is referred to in this work as a citation and/or a potential source of further information does not mean that the author or the publisher endorses the information the organization or Website may provide or recommendations it may make. Further, readers should be aware that Internet Websites listed in this work may have changed or disappeared between when this work was written and when it is read.

For general information on our other products and services, please contact our Customer Care Department

within the U.S. at 877-762-2974, outside the U.S. at 317-572-3993, or fax 317-572-4002.

For technical support, please visit <a href="https://www.wiley.com/techsupport">www.wiley.com/techsupport</a>.

Wiley publishes in a variety of print and electronic formats and by print-on-demand. Some material included with standard print versions of this book may not be included in e-books or in print-on-demand. If this book refers to media such as a CD or DVD that is not included in the version you purchased, you may download this material at <a href="http://booksupport.wiley.com">http://booksupport.wiley.com</a>. For more information about Wiley products, visit <a href="www.wiley.com">www.wiley.com</a>.

Library of Congress Control Number is available from the publisher.

ISBN 978-1-118-40821-6 (pbk); ISBN 978-1-118-46201-0 (ebk); ISBN 978-1-118-49131-7 (ebk); ISBN 978-1-118-49133-1 (ebk)

Manufactured in the United States of America

10 9 8 7 6 5 4 3 2 1

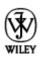

#### **About the Authors**

Barbara Obermeier is the principal of Obermeier Design, a graphic design studio in Ventura, California. She is the author of *Photoshop CS6 All-in-One For Dummies* and has contributed as author or coauthor on over two dozen books on Photoshop, Photoshop Elements, Illustrator, PowerPoint, and digital photography for Wiley Publishing, Peachpit Press, and Adobe Press. She is currently a faculty member in the School of Design at Brooks Institute.

**Ted Padova** is the former chief executive officer and managing partner of The Image Source Digital Imaging and Photo Finishing Centers of Ventura and Thousand Oaks, California. He has been involved in digital imaging since founding a service bureau in 1990. He retired from his company in 2005 and now spends his time writing and speaking on Acrobat, PDF forms, LiveCycle Designer forms, and Adobe Design Premium Suite applications.

Ted has written more than 50 computer books and is the world's leading author on Adobe Acrobat. He has written books on Adobe Acrobat, Adobe Photoshop, Adobe Photoshop Elements, Adobe Reader, Microsoft PowerPoint, and Adobe Illustrator. Recent books published by John Wiley & Sons include Adobe Acrobat PDF Bible (versions 4, 5, 6, 7, 8, 9, and X), Acrobat and LiveCycle Designer Forms Bible, Adobe Creative Suite Bible (versions CS, CS2, CS3, CS4, and CS5), Color Correction for Digital Photographers Only, Color Management for Digital Photographers For Dummies, Microsoft PowerPoint 2007 For Dummies: Just the Steps, Creating Adobe Acrobat PDF Forms, Teach Yourself

Visually Acrobat 5, and Adobe Acrobat 6.0 Complete Course. He also coauthored Adobe Illustrator Master Class — Illustrator Illuminated and wrote Adobe Reader Revealed for Peachpit/Adobe Press.

#### **Dedication**

Don Mason was a coauthor for two books with Ted. One of the books was *Color Management for Digital Photographers For Dummies*. Sadly, Don passed away this year (2012).

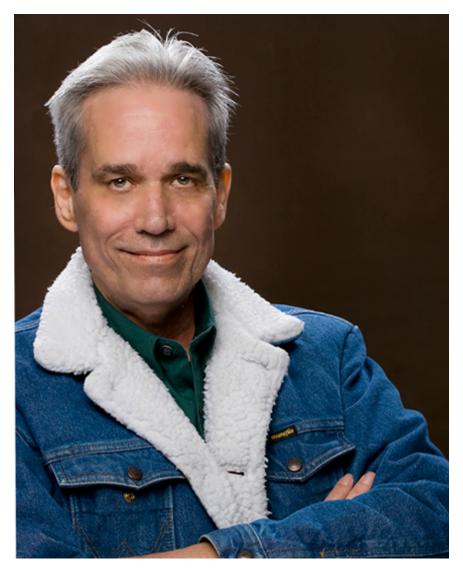

Photo courtesy Teresa Harigian' Nielson

Don was an inspiration for both of us. He assisted a few times in reviewing images for our Photoshop Elements books, and we both considered him to be one of the best color correction experts in the industry.

Don was truly a generous individual who was always happy to offer assistance to all Photoshop Elements and Photoshop users. He was the premiere commercial photographer serving most of the graphic designers and advertising agencies in his hometown — Bakersfield, California.

Prior to the year 1998, Don never touched a computer keyboard. His graphic artist clients were all using Adobe Photoshop and frequently asked him questions about editing photos. When asked a question, Don typically said to his clients, "It must have some kind of manual. Why don't you drop it off at my office on your way home?" Amazingly, and on several occasions, the next day Don walked his clients through steps, over the phone, to properly adjust brightness values using Adobe Photoshop. All this he did after reading a manual in one evening and never looking at a computer monitor.

In 1997 Don asked Ted about what a computer could do for him. He brought spectrometers to Ted's service center, read books, and finally late in 1997 he purchased his first computer. In less than a year, Don became the master, and we both asked Don many technical questions.

Don was a true genius and moreover a wonderful human being. He will be missed by friends and many people in our industry.

## Authors' Acknowledgments

We would like to thank our excellent project editor, Rebecca Huehls, one of the very best project editors we've worked with over many years; Bob Woerner, our great and very supportive executive editor; Andy Cummings, Dummies royalty; Dennis Cohen, technical editing wizard, who made what we wrote sound better; and all the dedicated production staff at Wiley.

**Barbara Obermeier:** A special thanks to Ted Padova, my coauthor and friend, who always reminds me there is still a 1 in 53 million chance that we can win the lottery.

**Ted Padova:** As always, I'd like to thank Barbara Obermeier for her continued collaborations and lasting friendship. Also, a special thanks to Regis and Malou Pelletier; Curtis and Grace Cooper; Irene Windley; Mike Bindi; and my bridge buddies Stefan, George, and Richard for all their special modeling assistance.

#### **Publisher's Acknowledgments**

We're proud of this book; please send us your comments at <a href="http://dummies.custhelp.com">http://dummies.custhelp.com</a>. For other comments, please contact our Customer Care Department within the U.S. at 877-762-2974, outside the U.S. at 317-572-3993, or fax 317-572-4002.

Some of the people who helped bring this book to market include the following:

#### **Acquisitions and Editorial**

Sr. Project Editor: Rebecca Huehls

Executive Editor: Bob Woerner

Sr. Copy Editor: Barry Childs-Helton

Technical Editor: Dennis Cohen

Sr. Editorial Manager: Leah Michael

Editorial Assistant: Leslie Saxman

Sr. Editorial Assistant: Cherie Case

Cover Photos: Front cover images: sunflower, © Nikada/iStockphoto.com; daisies, © Nicole S. Young/iStockphoto.com; watering can, © Mehmet Salih Guler/iStockphoto.com; background, © kertlis/iStockphoto.com; woman, © Liv Friis-Larsen/iStockphoto.com. Back cover images: left, © Eric Michaud/iStockphoto.com; right, © Catharina van den Dikkenberg/iStockphoto.com

Cartoons: Rich Tennant (<u>www.the5thwave.com</u>)

#### **Composition Services**

Project Coordinator: Katie Crocker

Layout and Graphics: Carl Byers, Carrie A. Cesavice,

Joyce Haughey

Proofreaders: Evelyn Wellborn

Indexer: Potomac Indexing, LLC

#### **Publishing and Editorial for Technology Dummies**

Richard Swadley, Vice President and Executive Group Publisher

Andy Cummings, Vice President and Publisher

Mary Bednarek, Executive Acquisitions Director

Mary C. Corder, Editorial Director

#### **Publishing for Consumer Dummies**

Kathleen Nebenhaus, Vice President and Executive Publisher

#### **Composition Services**

Debbie Stailey, Director of Composition Services

#### Introduction

Photoshop Elements is now in its eleventh version. The product has matured as a tool for both professional and amateur photographers who want to edit, improve, manage, manipulate, and organize photos and other media. Considering the power and impressive features of the program, Elements remains one of the best values for your money among computer software applications.

We live in a photo world. With more than 200 million Apple iOS devices, millions of smart phones, various tablets, netbooks, laptops, and computers, users are managing and editing photos routinely every hour and every day of the year. In order to manage and edit your photos, you need a program like Adobe Photoshop Elements.

Why should you buy Photoshop Elements (and, ultimately, this book)? The range of people who can benefit from using Elements is wide and includes a vast audience. From beginning image editors to intermediate users to more advanced amateurs and professionals, Elements has something for everyone. Hopefully this book can help guide you through the changes in Elements 11 and explain how to take charge of many of the editing features.

What's so nice about this latest release is that the Adobe Development Team made many tasks much easier. Elements 11 has a brand new and simpler interface. Sharing your photos has been greatly simplified by using the free Photoshop Showcase online service and more parity exists between Windows and the Macintosh.